# LDP Deployment and Operations

Wayne Schneider <<u>wayne@indexdata.com</u>> Index Data <https://www.indexdata.com>

FOLIO SysOps SIG 29 April 2022

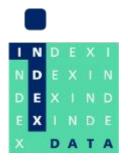

# Simple schematic (LDP 1.X)

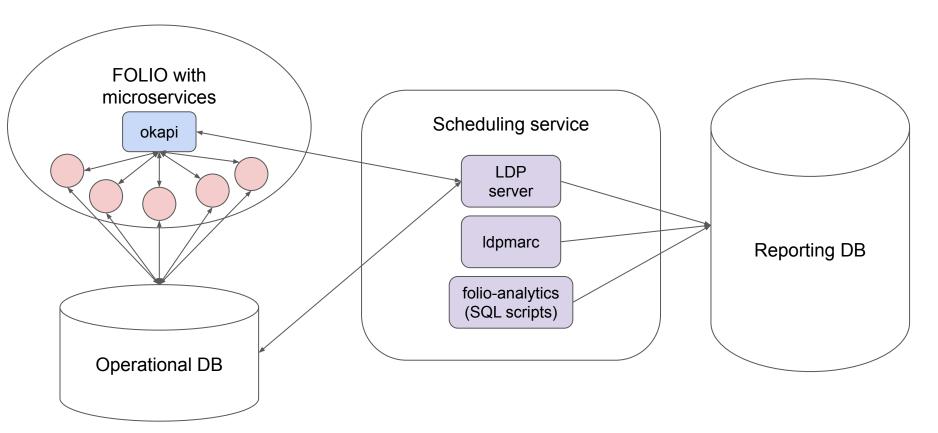

# LDP reporting DB

#### LDP Admin Guide:

https://github.com/library-data-platform/ldp/blob/main/doc/Admin\_Guide.md

### **Highlights:**

- Sizing: 4 CPU cores, 32 G RAM, 1 TB storage as base, adjust for smaller/larger datasets
- PostgreSQL 13.6+, 14.2+ recommended
- Recommended configuration settings
- One database per FOLIO tenant

# LDP reporting DB schemata

- public: contains LDP reporting data extracted from operational DB and FOLIO
- history: contains versioned history of data from public tables
- local: user workspace for creation of supplemental data or local derived data
- **folio\_reporting:** derived tables from the folio-analytics community project
- dbconfig: configuration options for LDP server behavior
- dbsystem: system administrative data, e.g. server logs, foreign keys, etc.

# LDP reporting DB users

### Required users:

- Idpadmin: owns all reporting DB tables and schemata
- Idpconfig: user account for making changes in the dbconfig schema
- Idp: user account with read permissions for reporting data in public, history, and folio\_reporting schemata, read/write permissions for local schemata

#### **User accounts:**

Manage user account permissions with LDP

### LDP server build and deploy

#### Scheduling service for daily build:

- cron
- Job scheduling server, e.g. Jenkins
- Kubernetes cronjob

#### Requirements:

- Linux (Debian recommended)
- Network proximity to FOLIO, operational DB, reporting DB
- 1 CPU core/1 GB RAM per LDP server instance running concurrently

#### **Deployment options:**

- Build from source, run executable
- Run from container in Github container registry

# LDP server configuration

```
"deployment_environment": "production",
"ldp database": {
    "database_name": "ldp",
    "database_host": "ldp.folio.org",
    "database_port": 5432,
    "database_user": "ldpadmin",
    "database_password": "(ldpadmin password here)",
    "database_super_user": "postgres",
    "database_super_password": "(postgres password here)",
    "database sslmode": "require"
},
"enable_sources": ["my_library"],
"sources": {
    "my_library": {
        "okapi_tenant": "diku",
        "direct_database_name": "diku_prod",
        "direct_database_host": "database.folio.org",
        "direct_database_port": 5432,
        "direct database user": "ldp",
        "direct database password": "(database password here)"
```

### Idpmarc

### **Deployment highlights:**

- Requires Idp 1.6+
- Creates srs\_marctab table in public schema of LDP reporting DB
- Significant storage requirement additional 500 GB in reporting DB
- Must enable pg tgrm extension with CREATE EXTENSION
- Uses same configuration file as LDP server
- After initial build, daily incremental update is quite fast (10 minutes for UChicago)

# folio\_reporting tables (folio-analytics derived tables)

- SQL scripts in folio-analytics sql/derived\_tables
  - Community-contributed
  - Versioned and released to work with specific LDP versions

### Requirements:

- psql to run the scripts
- Control shell script to read runlist.txt and execute scripts in order

# mod-ldp and the LDP query builder app (Kiwi+)

### mod-ldp:

- FOLIO backend module that communicates with the LDP reporting DB
- Proxied by Okapi
- Uses FOLIO operational DB to store configuration and secrets

### LDP query builder:

- Stripes module that can be included in a FOLIO/Stripes webpack
- Uses the API provided by mod-ldp to run simple reporting queries and return results in the FOLIO UI

### mod-ldp configuration

POST reporting DB credentials to /ldp/config/dbinfo: